## **راهنمای درخواست ثبت موضوع فعالیت های پژوهشی )سمینارارشد و دکتری (**

**در ابتدا وارد زبانه پیشخوان خدمت می شویم و برروی سطر درخواست تصویب موضوع و اساتید فعالیت های آموزشی کلیک نمائید:**

**در ادامه نوع درخواست را تعیین موضوع انتخاب نمایید:**

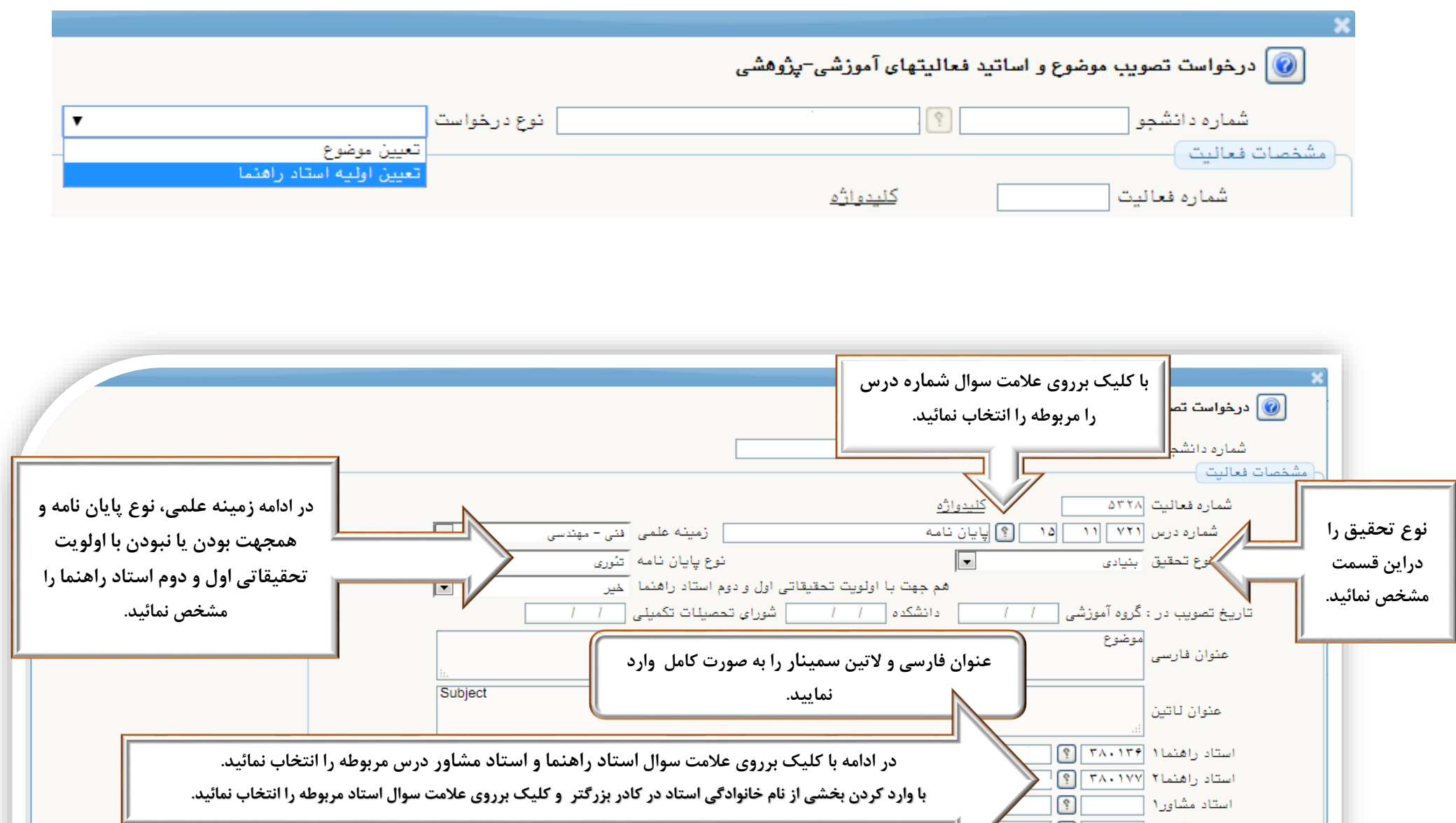

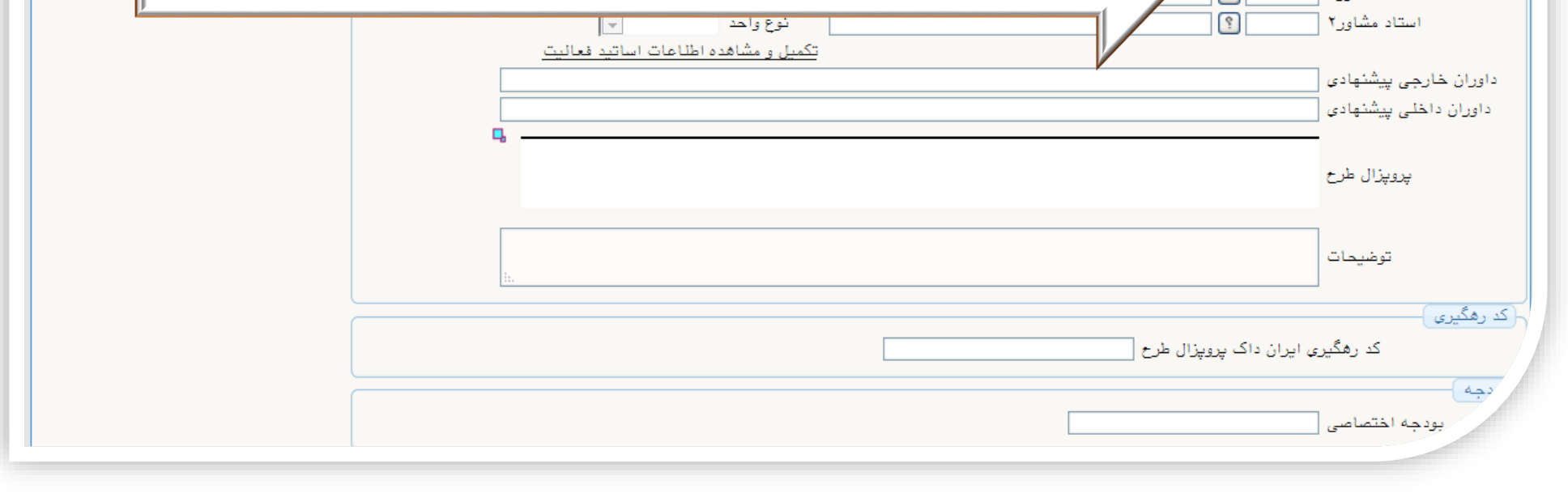

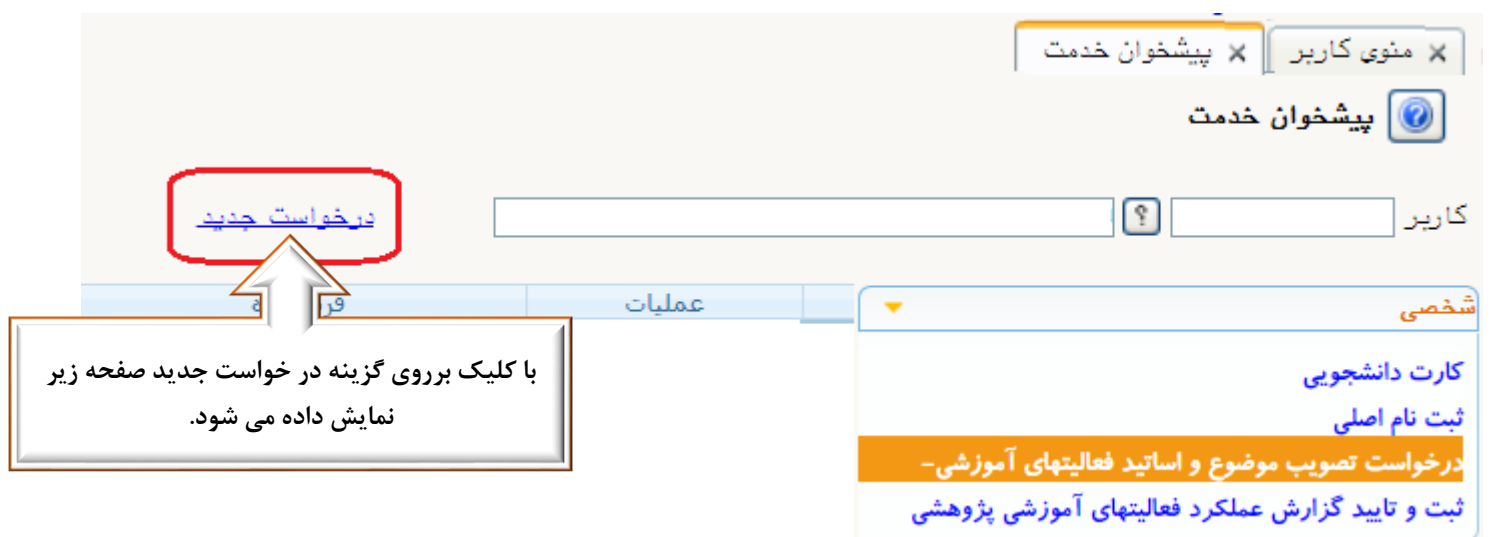

در نهایت با کلیک برروی گزینه درخواست خود را ثبت نمائید.

**تذکرات:** موضوع فعالیت می بایست با هماهنگی استاد راهنما در سامانه ثبت گردد. در صورت عدم ثبت درخواست یا ثبت درخواست و تایید نشدن توسط استاد راهنما دانشجو قادر به اخذ درس مربوطه دربازه انتخاب واحد نمی باشد. ترجیحاً ثبت درخواست را قبل از شروع بازه انتخاب واحد انجام نمائید. درصورت داشتن استاد راهنمای دوم در قسمت استاد راهنما 2 وارد نمائید.

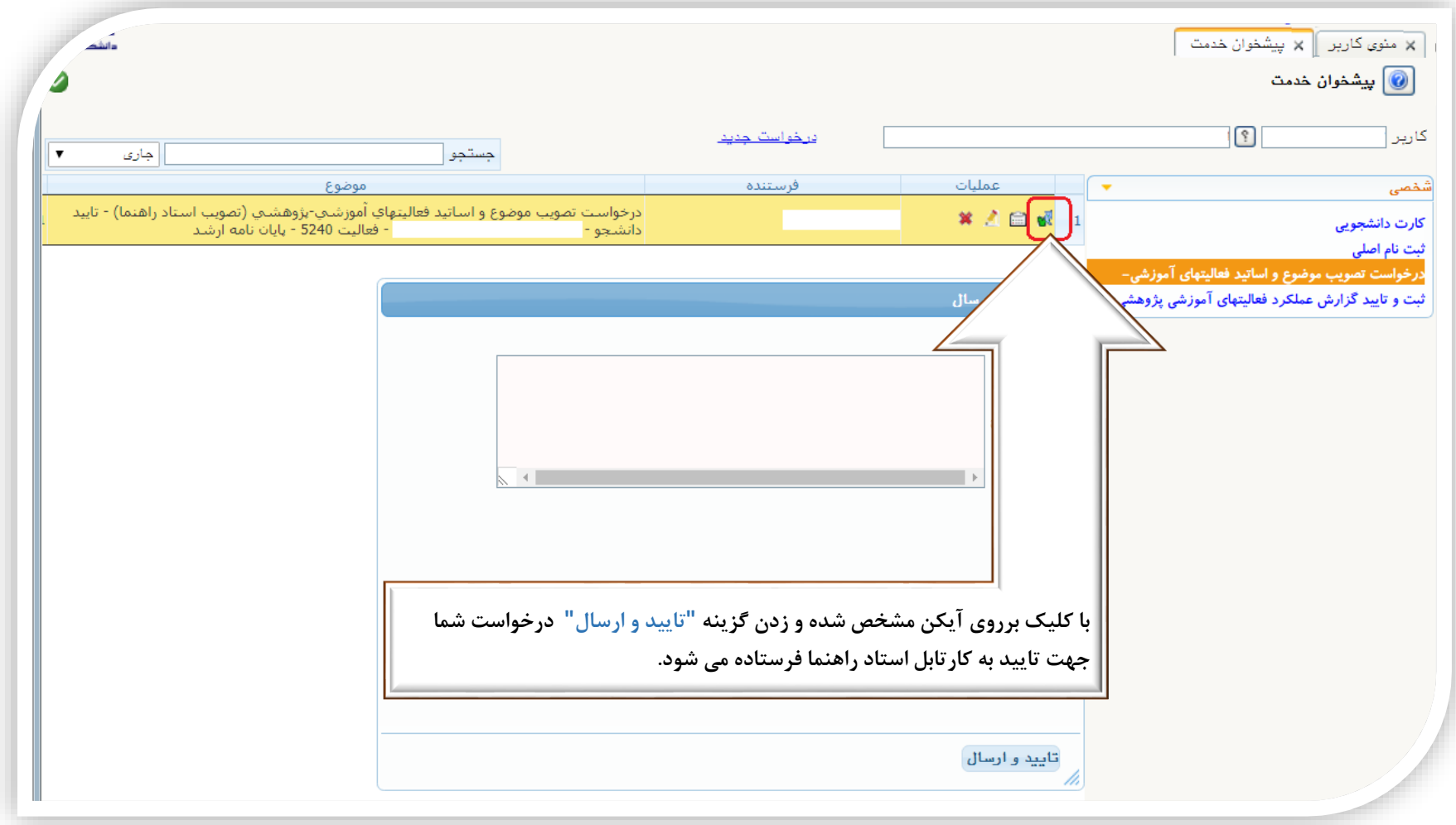

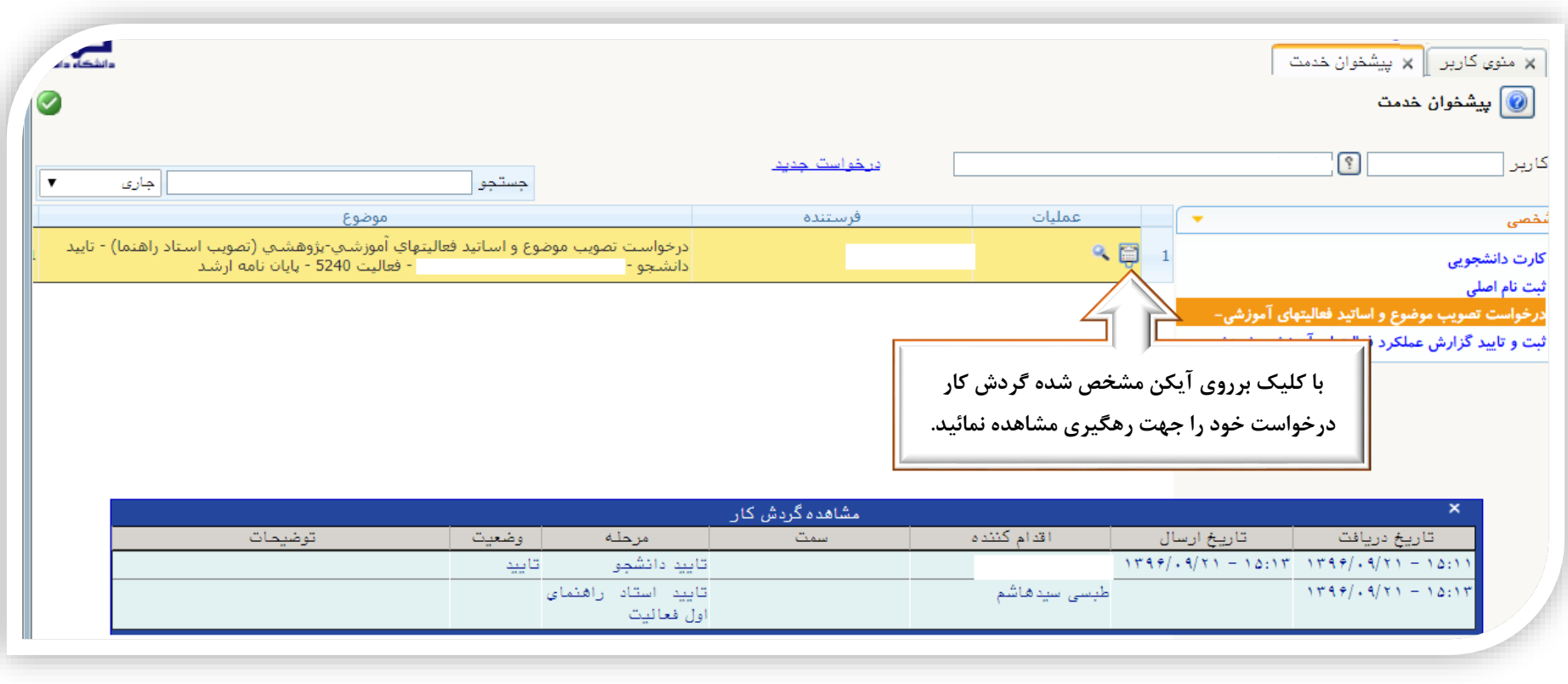